## REGISTERING ON DIKSHA PLATFORM: LINKS TO YOU TUBE VIDEOS

Given below are the **Frequently Asked Questions (FAQs)** by teachers and the corresponding reference material in the form of tutorials.

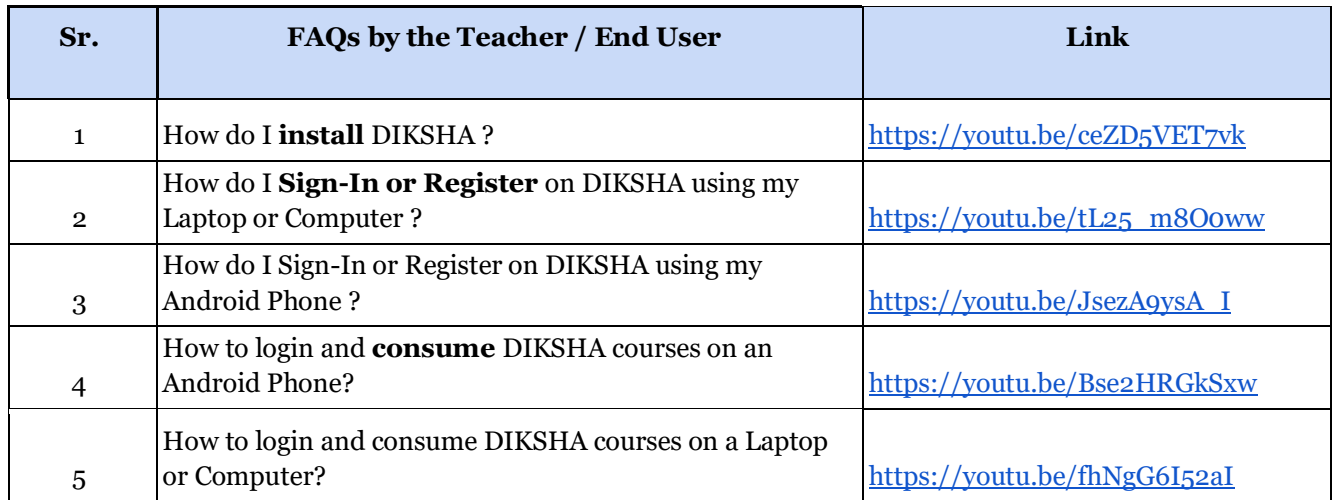

## COMPLETING DETAILS ON THE DIKSHA PLATFORM

- 1. Teachers must **first** register and complete the details on the DIKSHA Platform before accessing the NISHTHA Courses.
- 2. While updating details on the DIKSHA Platform, teachers must fill the boxes with the information as given below:

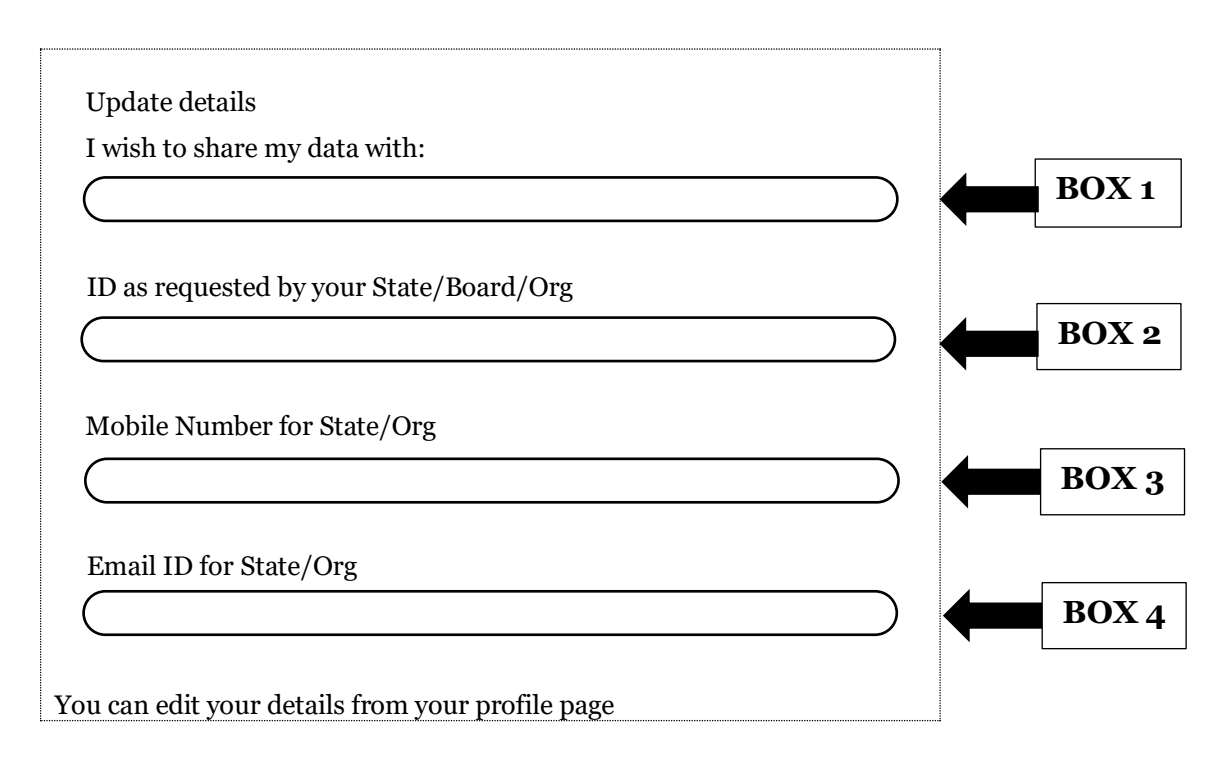

## **BOX 1**: CISCE

**BOX 2**: **ID as requested by your State/Board/Org:** The ID should be in the form of the first **3** letters of your **NAME** followed by the **DATE OF BIRTH,** in the format **DDMMYYYY**.

For example: If your name is Rajender and your date of birth is 2nd September 1980, then your ID will be: **RAJ02091980**.

**BOX 3**: Your Mobile Number

**BOX 4**: Your Email ID

3. In case you are already registered on the DIKSHA Platform please update your details (if required), as per the instructions given above.